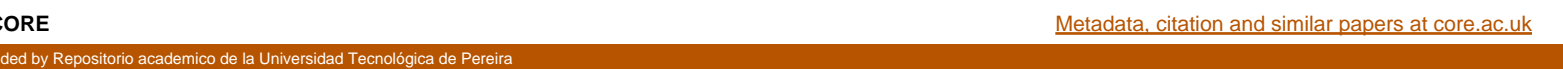

**ANÁLISIS DE LOS CONVERTIDORES DE ELECTRÓNICA DE POTENCIA A TRAVÉS DE UNA INTERFAZ DE MATLAB.**

#### **ALBA NELLY CALDERÓN HERNÁNDEZ**

COD. 1125619220

**UNIVERSIDAD TECNOLÓGICA DE PEREIRA FACULTAD DE INGENIERÍA PROGRAMA DE INGENIERÍA ELÉCTRICA PEREIRA** 

**2017**

### **ANÁLISIS DE LOS CONVERTIDORES DE ELECTRÓNICA DE POTENCIA A TRAVÉS DE UNA INTERFAZ DE MATLAB.**

# **ALBA NELLY CALDERÓN HERNÁNDEZ**

COD. 1125619220

### PROYECTO DE GRADO PRESENTADO COMO REQUISITO PARA OPTAR EL TÍTULO DE INGENIERA ELECTRICISTA

#### DIRECTOR: PDh ALFONSO ALZATE GÓMEZ

# **UNIVERSIDAD TECNOLÓGICA DE PEREIRA FACULTAD DE INGENIERÍA PROGRAMA DE INGENIERÍA ELÉCTRICA PEREIRA**

**2017**

#### **DEDICATORIA**

 Dedico este trabajo a mi madre y a mis hermanos por ser los guías en el sendero de cada acto que realizo hoy, mañana y siempre.

A mis amigos Cesar, Cristian, Viviana, Felipe, Carlos, Fabio, Alejandra que durante en el trascurso de mi carrera fueron un gran apoyo.

Finalmente un agradecimiento a la universidad que abrió sus puertas a jóvenes como yo, preparándonos para un futuro competitivo y formándonos como personas de bien.

# ANÁLISIS DE LOS CONVERTIDORES DE ELECTRÓNICA DE POTENCIA A TRAVÉS DE UNA INTERFAZ DE MATLAB.

## Introducción

Durante muchos años han existido la necesidad de controlar la potencia eléctrica de los sistemas de alta tensión, por lo que se creó la electrónica de potencia, la cual es una rama que combina: La energía, la electrónica y el control que relaciona los equipos de potencia estáticos y rotativos, para la generación, transmisión y distribución de la energía eléctrica con la microelectrónica a través de dispositivos de estado sólido. La electrónica de potencia en los últimos años ha presentado un gran desarrollo en campo de la energía eléctrica debido a que su objetivo es procesar y controlar el flujo de energía eléctrica mediante el suministro de tensiones y corrientes de forma óptima para las cargas [1], [2] y [3].

Debido a la inclusión de esta rama en los desarrollos tecnológicos y el sector energético, resulta necesario el estudio de los convertidores de electrónica de potencia. Para ello se diseñó una interfaz que tiene como objetivo realizar el análisis de las diferentes topologías de los circuitos convertidores de forma clara y sencilla, en donde el usuario podrá verificar los análisis matemáticos y algebraicos con los resultados obtenidos en la simulación. Para el diseño de esta interfaz se utilizó el toolbox *guide* de MATLAB.

MATLAB es un software de que permite optimizar y resolver problemas a partir del análisis matricial utilizando un lenguaje de cálculo técnico (un lenguaje de programación amigable con el usuario), también permite desarrollar gráficos a partir de los datos y/o funciones preestablecidas, además cuenta con herramientas que permiten modelar los sistemas a estudiar, entre ellos se encuentra *guide*, el cual es una herramienta para crear interfaces que está compuesta por dos partes: El módulo de diseño que contiene los elementos visuales para el usuario, es decir, botones, menús, entre otros; y el módulo de script donde el usuario crea un código que define las propiedades y los comportamientos de todos los componentes del módulo de diseño [7].

### Metodología

Se realizó el estudio de los convertidores de electrónica de potencia AC-DC, AC-AC, DC-AC y DC-DC, y sus diferentes topologías, con el fin de analizar el comportamiento de los mismos con respecto a corriente y tensión, y poder implementarlos en código de MATLAB, aplicando las ecuaciones que describen los convertidores citado en los libros y artículos que están en la referencia, y analizando los resultados, se inicia el desarrollo de su programación en este software.

Se estudió el *toolbox guide* de MATLAB para la creación de la interfaz de usuario que presentará en su contenido el análisis de las corrientes y tensiones, y en algunos casos el estudio de armónicos en las cargas y dispositivos presente en los diferentes circuitos, además de una representación gráfica de estas características. [7]

### Marco Teórico

Desde el descubrimiento de la energía eléctrica y de su importancia en la sociedad ha existido la necesidad de realizar un control de la potencia en los sistemas eléctricos, la electrónica de potencia brinda la posibilidad de realiza este control a través de dispositivos semiconductores de potencia los cuales se pueden clasificar en tres grandes grupos: Dispositivos no controlados, semicontrolados y totalmente controlado. [1]

Los dispositivos no controlados: En este grupo se encuentran los diodos los cuales presentan dos estados, de conducción o cierre (ON) y de bloqueo o apertura (OFF). El estado del dispositivo depende del circuito de potencia por lo que este elemento no puede ser controlado.

Los dispositivos de semicontrolados: Los TIRISTORES, los SCR ("silicon Controlled rectifier") y los TRIAC ("Triode of Alternating Current"), para este grupo su estado de activación (ON) depende de señal de control externa pero pueden ser desactivados (OFF) por medio de circuito de potencia o por un circuito de control externo. [1]

Los dispositivos totalmente controlados: En este grupo se encuentra los transistores bipolares BJT ("Bipolar Junction Transistor"), los transistores de efecto de campo MOSFET ("Metal Oxide Semiconductor Field Effect Transistor"), los transistores bipolares de puerta aislada IGBT ("Insulated Gate Bipolar Transistor") y los tiristores GTO ("Gate Turn-Off Thyristor"), entre otros. Estos dispositivos se conectan y desconectan mediante señales de control. [1]

La Electrónica de potencia brinda la posibilidad de realizar un control sobre circuitos de potencia combinando los dispositivos anteriores y elementos pasivos, creando con ellos circuitos que son conocidos como convertidores de potencia que permite cambiar la amplitud o fase de una señal. Su clasificación está condicionada por el tipo de energía disponible a la entrada y la conversión de la misma a la salida, para este documento se analizará los convertidores que están diseñados con dispositivos no controlados y semicontrolados.

La clasificación de los convertidores de electrónica de potencia son:

- 1. Convertidores de AC-CC o Rectificadores: el propósito de este circuito es generar una salida DC a partir de una entra AC, un dispositivo unidireccional (tiristor o diodo) condiciona al circuito para que la circulación de corriente sea solo en un sentido, existen dos clasificaciones: a) medio puente y b) puente completo. En la actualidad estos convertidores son usados con mayor frecuencia en aplicaciones de baja potencia debido a que la corriente media ofrecida a la carga no será cero lo cual podría generar problemas.
- 2. Convertidores AC-AC o Controlador de alterna: Si un tiristor conmutador se conecta entre la fuente de alimentación y la carga, es posible controlar el flujo de potencia variando el valor RMS de la tensión CA aplicada. Este tipo de circuito es conocido como controlador de tensión alterna. Para la trasferencia de potencia se utilizan dos tipos de controles:
	- a. Control de apertura y cierre.
	- b. Control de ángulo de fase

En el control de apertura y cierre, los tiristores conectan la carga a la fuente de corriente alterna durante unos ciclos de tensiones de entrada y a continuación se desconecta por unos ciclos. Los tiristores se activan en los cruces por cero de la tensión de entrada de CA. Este tipo de control es una en aplicaciones que tienen una alta inercia mecánica y una alta constante de tiempo térmica (por ejemplo, en la calefacción industrial y en el control de velocidad) [1].

En el control de ángulo de fase, los tiristores conectan la carga a la fuente de tensión alterna durante una porción de cada uno de los ciclos de tensión de entrada. El flujo de potencia hacia la carga queda controlado retrasando el ángulo de disparo del tiristor T<sub>1</sub>.El rango de control está limitado y la tensión RMS efectivo de salida solo puede variar entre el 70 y 100%. La tensión de salida y la corriente de entrada son asimétricas y contienen una componente de corriente directa. [1]

3. Convertidores CC-CC o Reguladores de continua: son circuitos que convierte la tensión DC en otro nivel de tensión DC, estos convertidores presentan varias topologías. Las algunas configuraciones a analizar será: (a) convertidores reductor (Buck), (b) Convertidor elevador (Boost), (c) Convertidor reductor/elevador (Buck-Boost), y (d) Convertidor Cúk. De estos convertidores hay dos topologías básicas los cuales son el Buck y Boost, los otros son combinaciones de estos.

En un convertidor CC-CC la tensión media de salida se controla con mediante los tiempos de encendido y apagado (t<sub>enc</sub> y t<sub>apag</sub>), donde se tiene una frecuencia constante (periodo de conmutación constante Ts= tenc + tapag), este método de control es llamado *modulación de anchura de pulso* o por sus siglas en ingles PWM. Los convertidores CC-CC pueden tener dos modos de operación: 1) conducción de corriente continua y 2) conducción de corriente discontinua.

4. Convertidores CC-AC o Inversores: Los inversores son circuitos que convierten la corriente continua en corriente alterna. Más exactamente, los inversores transfieren potencia desde una fuente continua a una carga de alterna. En otras aplicaciones, el objetivo es crear una tensión alterna cuando solo hay disponible una fuente de tensión continua. Los inversores se utilizan en aplicaciones tales como motores de alterna de velocidad ajustable, sistemas de alimentación interrumpida (SAI) y dispositivos de corriente alterna que funcionen a partir de una batería de automóvil. Estos convertidores presentan varias configuraciones algunas de ellas son: convertidor en puente de onda completa, inversor de medio puente, salida con modulación por anchura de pulsos y inversor de seis pulsos.[3]

# Desarrollo

Se diseñó una interfaz que permite al usuario interactuar con cada convertidor de electrónica de potencia previamente diseñados, usando el toolbox *guide* de MATLAB. La interfaz se puede visualizar el la Figura 1. [6]

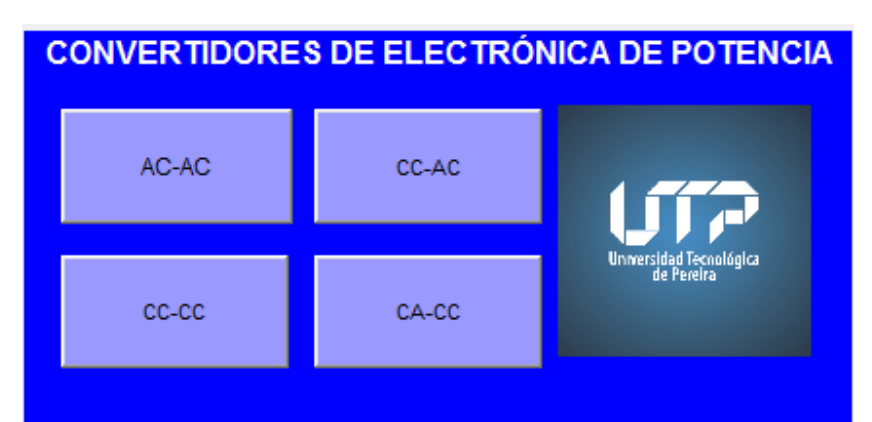

Figura 1. Interfaz gráfica de usuarios para interactuar con los diferentes convertidores de electrónica de potencia.

Cada botón que compone está interfaz realiza el llamado de otra interfaz la cual permite establecer parámetros de entrada y obtener los comportamientos bajo la condiciones establecidas para el convertidor potencia seleccionado por el usuario. A continuación se describirá la interfaz relacionada con cada botón.

1. Al seleccionarse el botón de AC-AC, se corre el comando que permite al usuario analizar el comportamiento de los convertidores AC-AC, con los parámetros establecidos por el usuario. Cuando esta opción es escogida se abre la interfaz de la figura 1.1

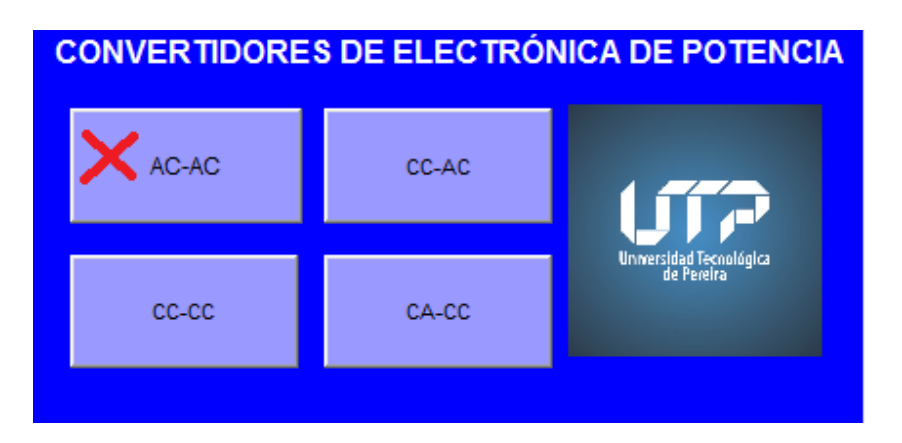

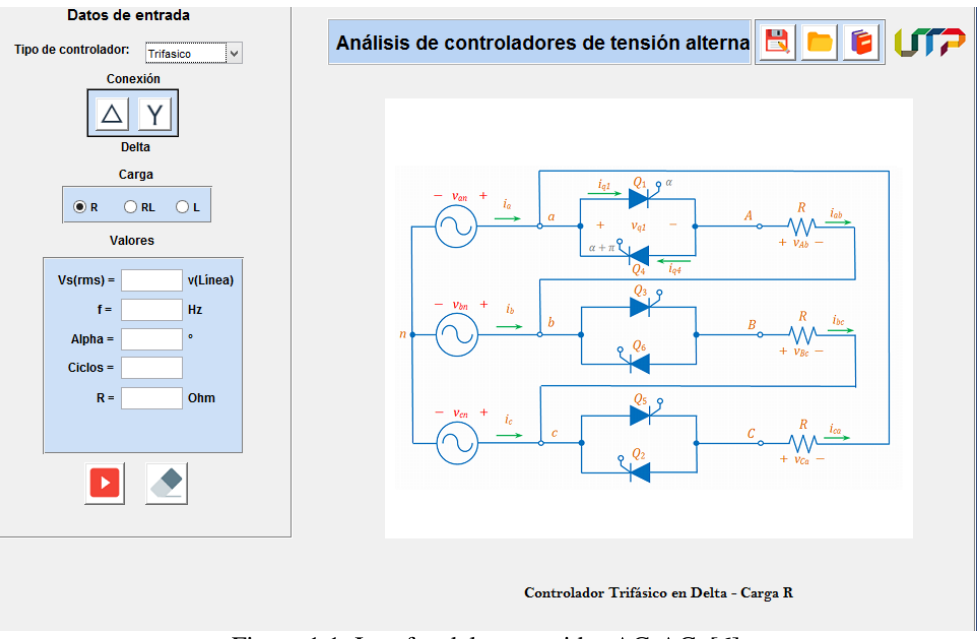

Figura 1.1. Interfaz del convertidor AC-AC. [6]

Cuando el usuario establece los parámetros en los cuales quiere analizar el comportamiento del convertidor y se da clic en el botón "*play*", el GUI entrega al usuario el estudio de corrientes y tensiones en la carga y los dispositivos SCR. También permite visualizar la forma de onda de tensión en la carga. Un ejemplo, para los parámetros de la figura 1.2(a), se obtienen los resultados de la Figura 1.2 (b).

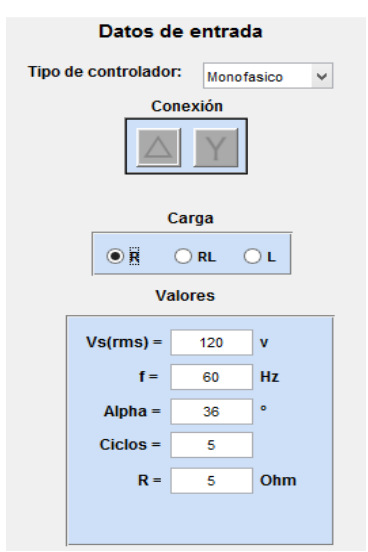

Figura 1.2 (a). Parámetros establecidos por el usuario para el análisis del convertidor AC-AC.

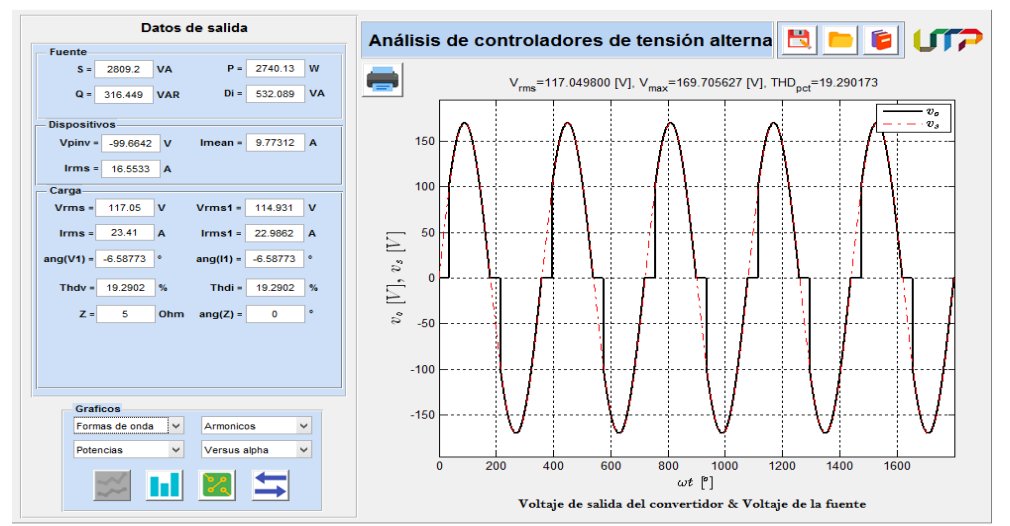

Figura 1.2 (b). Resultados obtenidos en la interfaz del convertidor AC-AC con los parámetros anterior.

2. Al darle clic en el botón CC-AC, se abre la interfaz que permite interactuar al usuario con el comportamiento del convertidor CC-AC, el cual se puede visualizar en la figura 2.1.

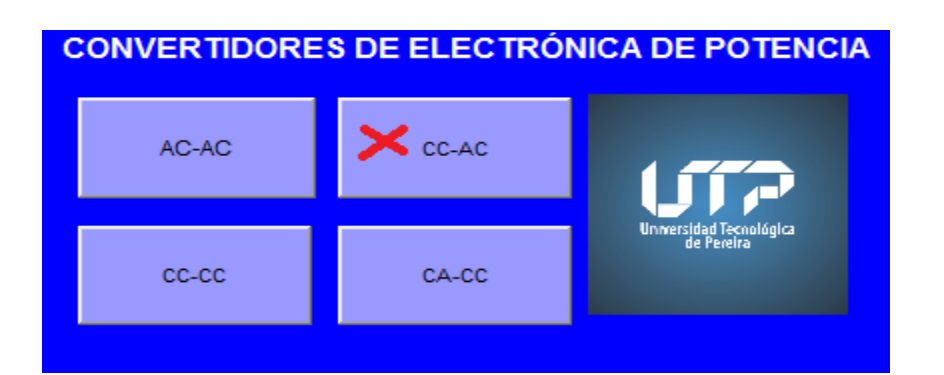

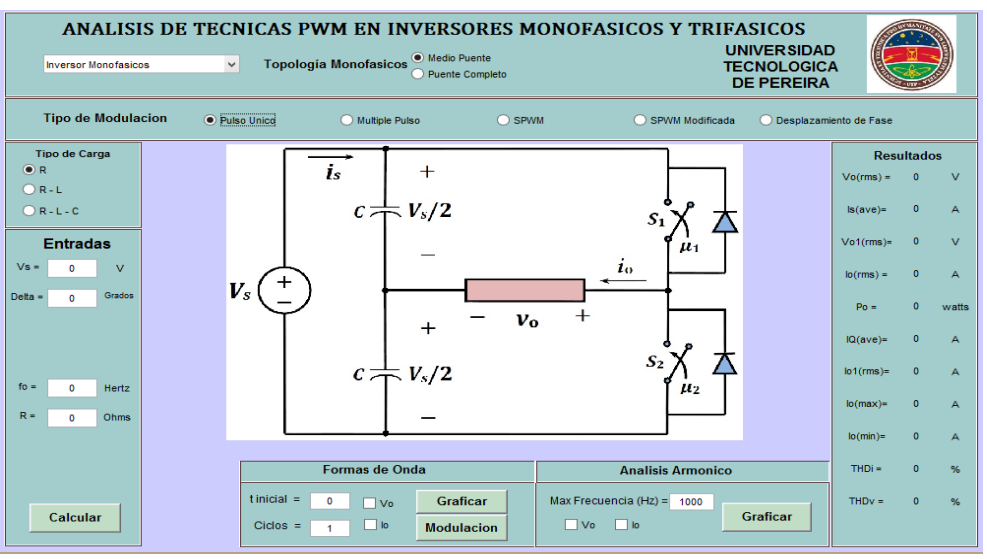

Figura 2.1. Interfaz del Convertidor CC-AC

Esta interfaz presenta cuatro secciones, las cuales se describirán a continuación:

La primera sección es aquella en donde el usuario determina las características y topología a analizar, la segunda es la representación gráfica de la topología seleccionada. La tercera sección es aquella en la que se obtienen las características de salida (resultados) del convertidor bajo las condiciones establecidas en la primera sección y la cuarta sección está compuesta de la forma de onda y el análisis armónico de la corriente y tensión de salida. Para que la tercera sección y la cuarta sección presente un respuesta es necesario que el usuario tras haber definido los parámetros de operación del convertidor de clic al botón calcular, el cual se encuentra en el panel de la primera sección. En la figura 2.2 (b) se observa la sección de resultados, forma de onda y análisis armónico en la salida del convertidor con los parámetros de entrada de la figura 2.2 (a).

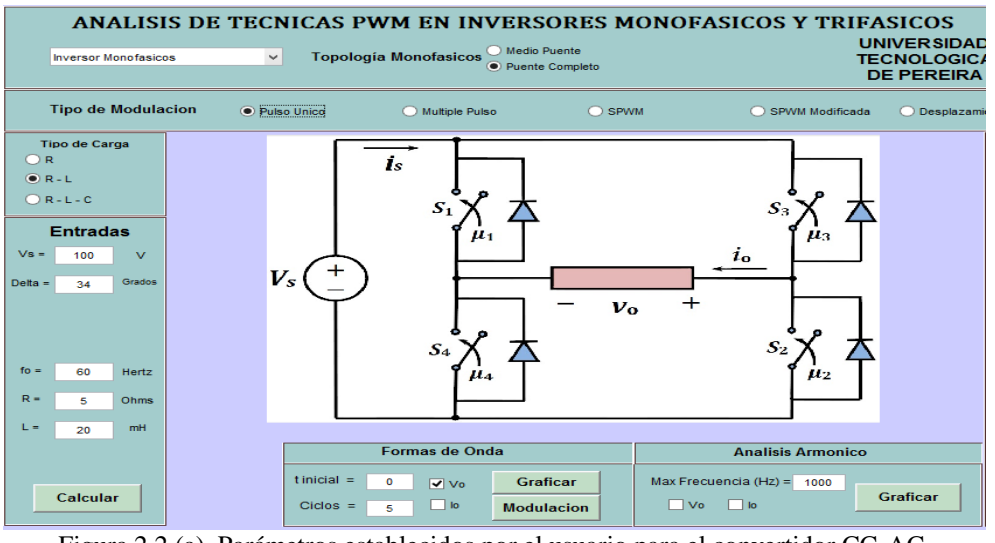

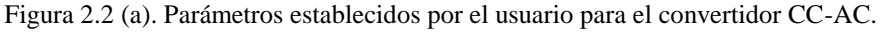

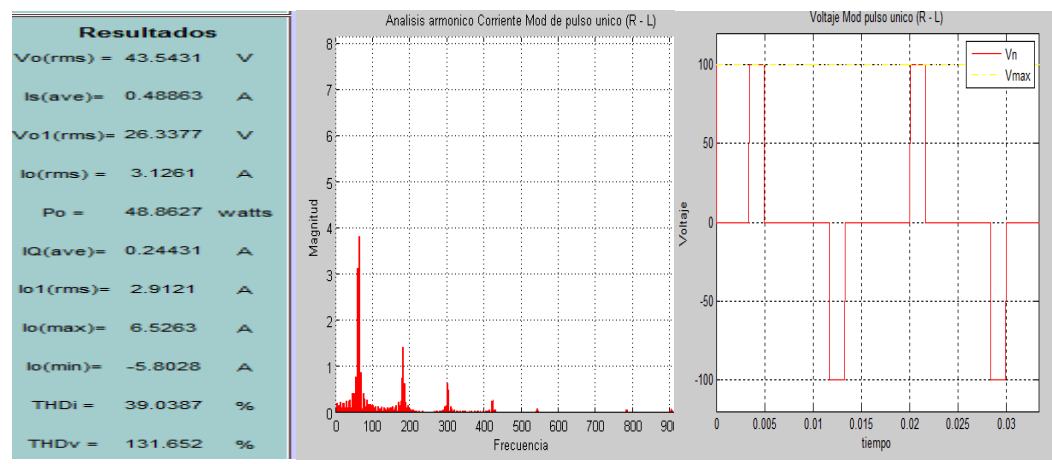

Figura 2.2 (b). Resultados, análisis de armónicos de la corriente en la carga y forma de onda de la tensión de salida con los parámetros establecidos anteriormente.

3. Al dar clic sobre el botón CC-CC, se abre la interfaz del convertidor CC-CC, la cual no presenta la opción ingresar los valores de entrada hasta que se haya seleccionado la topología a analizar, como se puede observar en la figura 3.1.

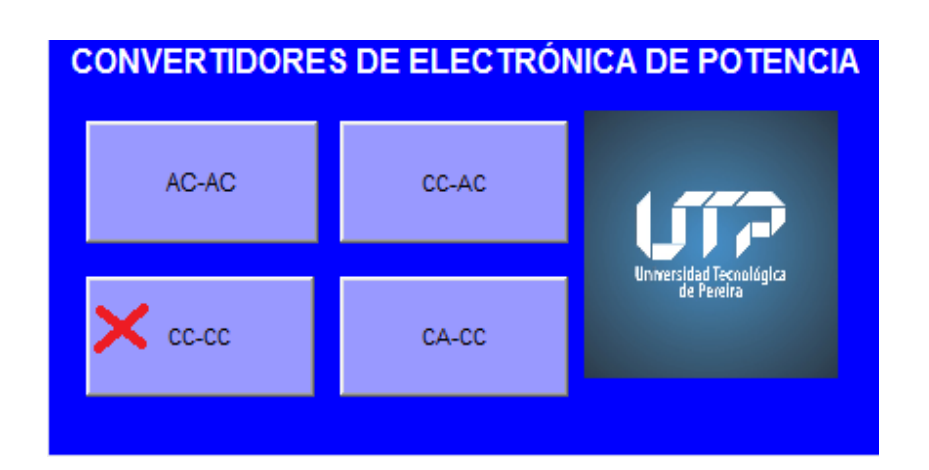

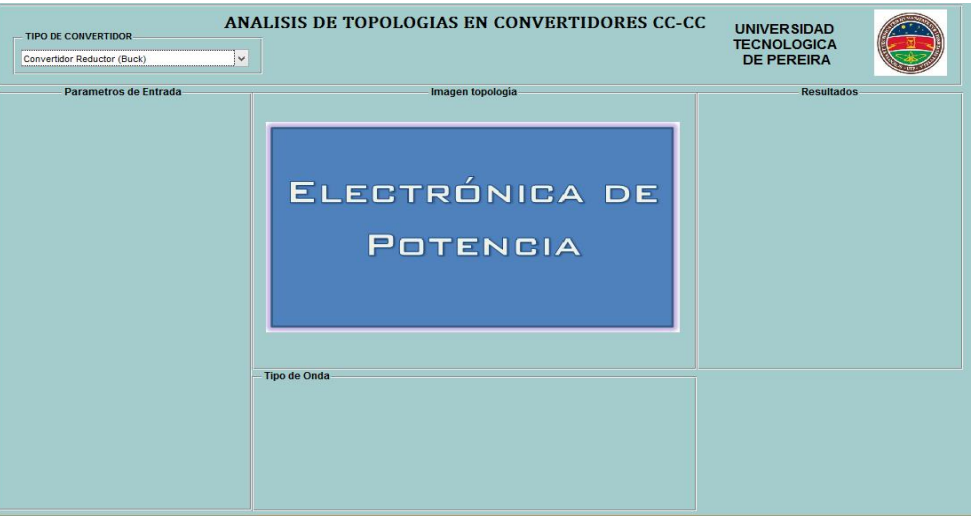

Figura 3.1. Presentación de inicio de la interfaz del convertidor CC-CC.

Al seleccionarse el tipo de convertidor que se desea analizar, en la interfaz se puede visualizar la topología que se desea trabajar, se habilita el campo de los parámetros de entrada y el número de ciclos que se desea analizar, permitiendo al usuario definir estos valores y se activa la función del botón *calcular.* 

Cuando se ejecuta el programa, la interfaz habilita el panel de *resultados,* la selección de formas de ondas en los dispositivos y en la carga, y además activa la función del botón *Reset.* Un ejemplo para observar la ejecución del convertidor se visualiza en la figura 3.3. En la figura 3.4 se presenta la forma de onda de la corriente en la inductancia.

Cuando los parámetros seleccionados para el convertidor generan la operación discontinua, el programa mostrará una ventana emergente la cual indicará al usuario que se encuentra trabajando en este modo de operación, como se muestra en la Figura 3.2.

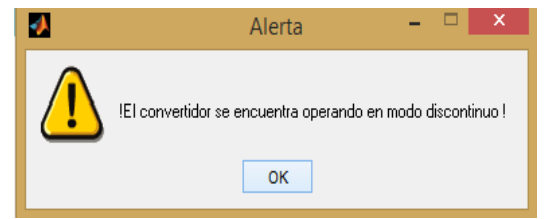

Figura 3.2. Ventana emergente de advertencia al usuario de operación discontinua.

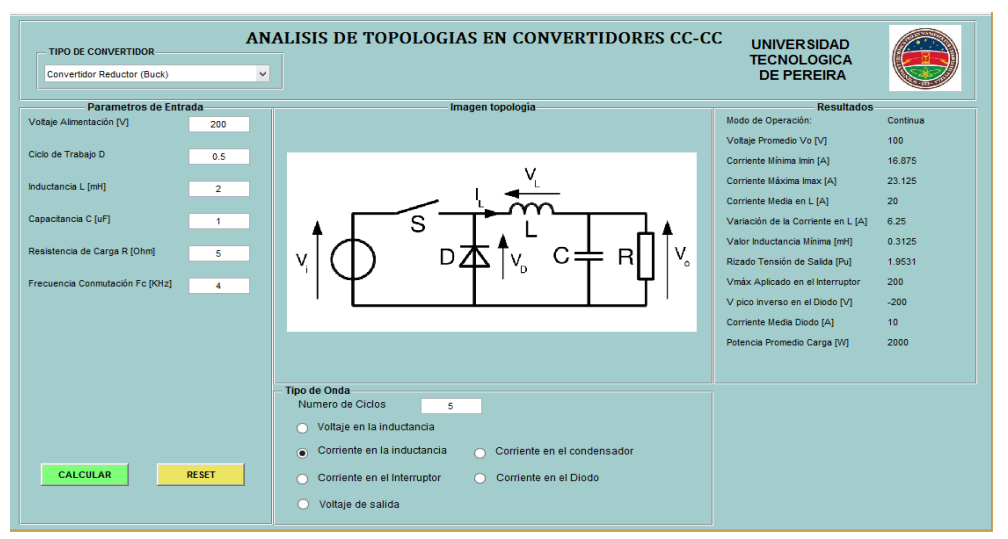

Figura 3.3. Ejemplo en el convertidor CC-CC en una topología Buck.

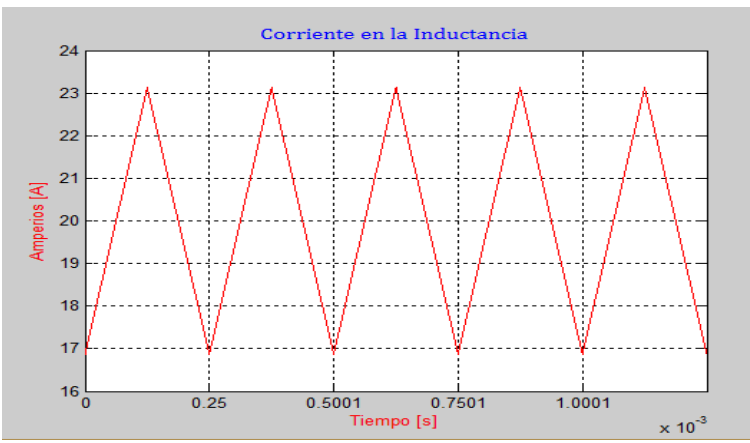

Figura 3.4. Corriente en la inductancia para los parámetros preestablecidos en el ejemplo de la figura 3.3.

4. Al dar clic sobre el botón CA-CC, se abre la interfaz del convertidor CA-CC, el cual tiene configuración inicia de un convertidor monofásico de un pulso con carga resistiva, como se puede observar en la figura 4.1.

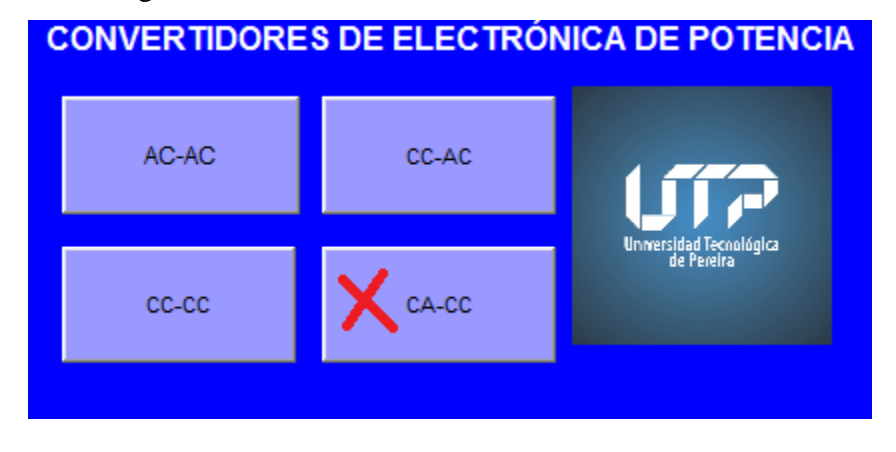

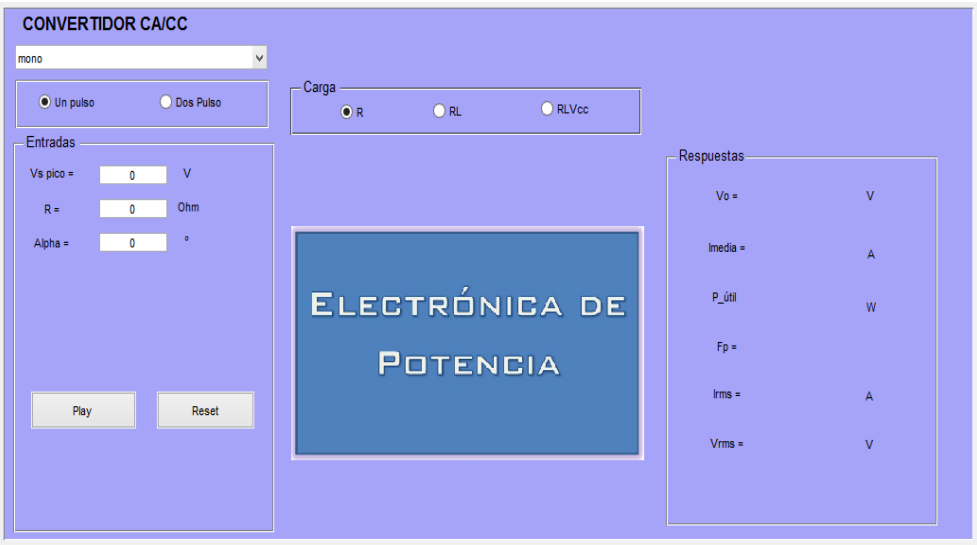

Figura 4.1. Presentación de inicio de la interfaz del convertidor CA-CC.

El usuario deberá establecer la topología y el tipo de carga que desea analizar, ingresar los parámetros de entrada y finalmente dar clic al botón *play*. Posteriormente la interfaz presenta en el panel de *Respuesta* los valores de tensión, corriente, potencia activa y factor de potencia en la carga, además también presenta las gráficas de tensión y corriente.

En la figura 4.2 se presenta un ejemplo de la ejecución de la interfaz con los parámetros establecidos por el usuario.

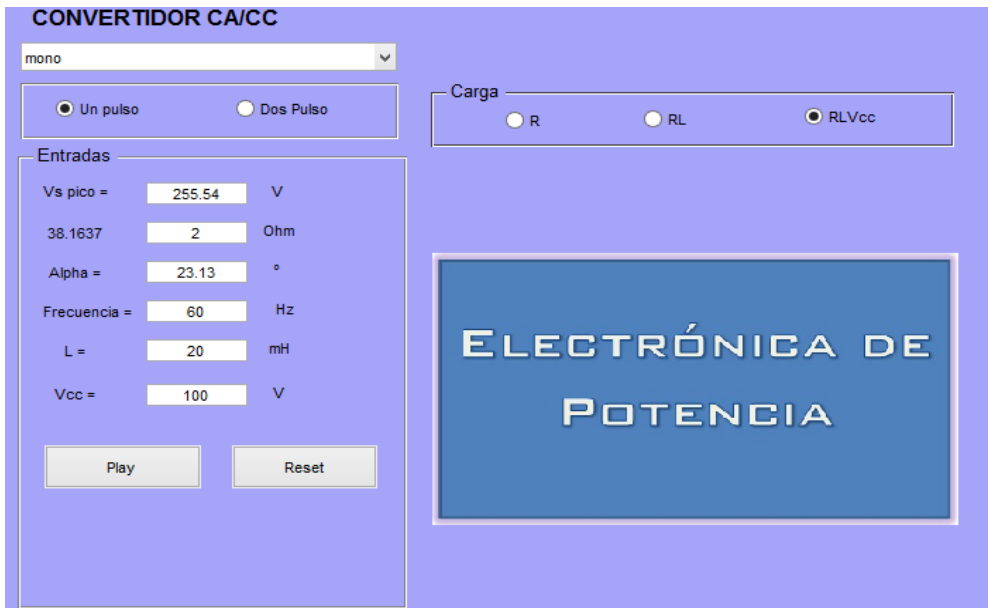

Figura 4.2. Ejemplo en el convertidos CA/CC en una configuración de medio puente con carga RLE.

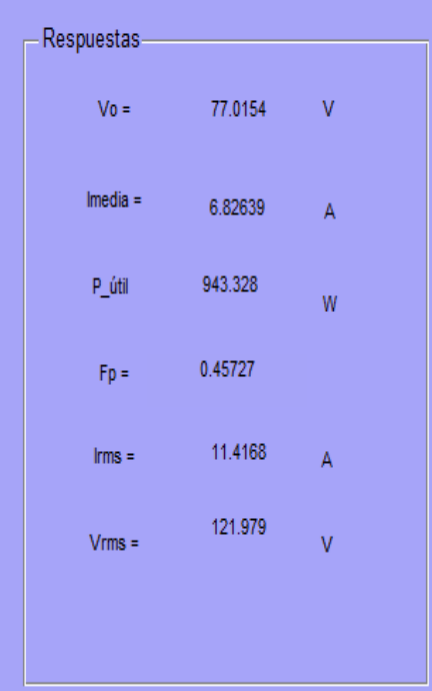

Figura 4.3. resultados obtenidos para los parámetros establecidos en la figura 4.2

En la figura 4.4 se observa la forma de onda de tensión y corriente en la carga bajo las condiciones de operación presentada anteriormente.

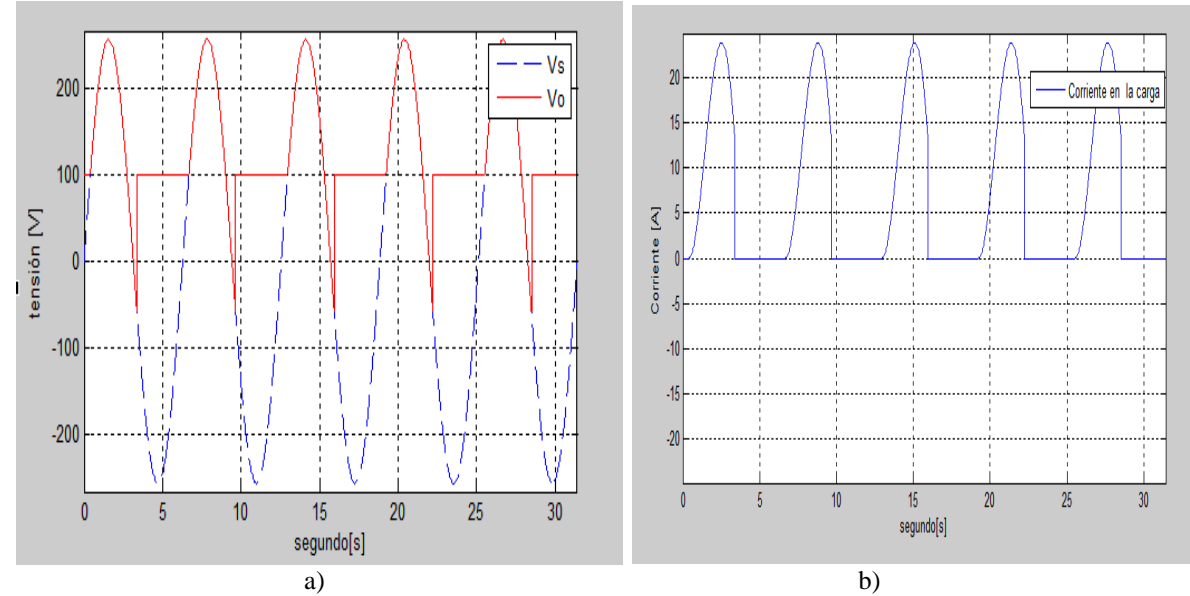

Figura 4.4. a) Forma de onda de la tensión en la carga (Vo) y en la entrada (Vs), b) Forma de onda de la corriente en la carga.

# **Análisis y resultados**

Para verificar el comportamiento de los convertidores se realiza un análisis comparativo con los valores obtenidos a través de ellos y los valores obtenidos teóricamente. En la tabla 1. Se pueden observar los valores en los diferentes tipos de convertidores en una configuración monofásica.

| <b>Monofásicos</b> |                     |                |               |                   |          |                                      |                |               |                   |          |
|--------------------|---------------------|----------------|---------------|-------------------|----------|--------------------------------------|----------------|---------------|-------------------|----------|
|                    | Resultados teóricos |                |               |                   |          | Resultados a través de la simulación |                |               |                   |          |
| $CA - CC$          | Vo(V)               | Vorms (V)      | $I \circ (A)$ | Iorms(A)          | Po(W)    | Vo(V)                                | Vorms (V)      | $I \circ (A)$ | Iorms(A)          | Po (W)   |
|                    | 54,019              | 120            | 88,1          | 90,1              | 4949     | 54,02                                | 120            | 88,04         | 90,08             | 4937,6   |
| $CA - CA$          | Irms carga (A)      | Irms $SCR(A)$  |               | Po(W)             |          | Irms carga (A)                       | Irms $SCR(A)$  |               | Po(W)             |          |
|                    | 2,71                | 1.92           |               | 147               |          | 2.7344                               | 1.9486         |               | 149.542148        |          |
| $CC - CC$          | Vo(V)               | Imax(A)        | Imin(A)       | $\Delta$ IL $(A)$ | IL $(A)$ | Vo(V)                                | Imax(A)        | Imin(A)       | $\Delta$ IL $(A)$ | IL $(A)$ |
|                    | 20                  | 1,75           | 0,25          | 1,5               |          | 20                                   | 1,75           | 0,25          | 1,5               |          |
| CC-CA              | I max/min (A)       | Irms carga (A) |               | Po(W)             |          | Imax/min(A)                          | Irms carga (A) |               | Po(W)             |          |
|                    | 9,31                | 6,64           |               | 441               |          | 9,6415                               | 6,66449        |               | 441,548           |          |

Tabla 1. Resultados obtenidos a través de las simulaciones y teóricos en los convertidores monofásicos.

En la tabla 2. Se pueden observar los valores en los diferentes tipos de convertidores en una configuración trifásica.

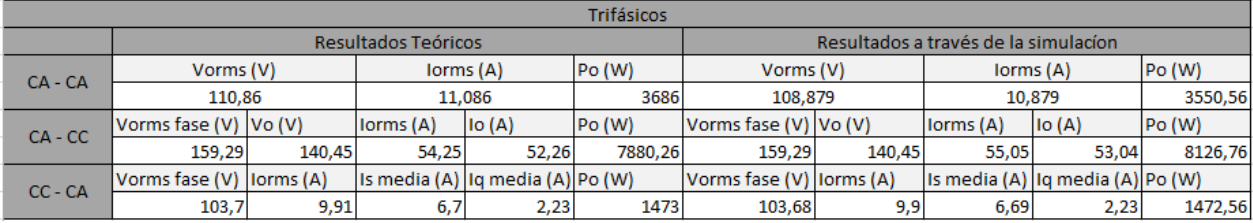

Tabla 2. Resultados obtenidos a través de las simulaciones y teóricos en los convertidores trifásicos.

Cálculo del error en los diferentes tipos de convertidores en una topologia monofásica y trifásica. El cual se puede ver en la tabla 3.

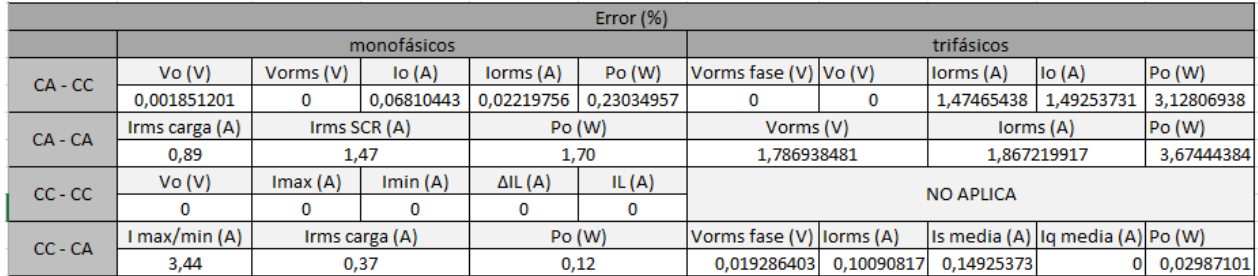

Tabla 3. Cálculo de errores.

# **Conclusiones**

Este tipo de herramientas son un apoyo para la formación profesional de un estudiante, el cual permite comparar los valores obtenidos a través del análisis matemático de los convertidores de electrónica de potencia.

La creación de una interfaz amigable y sencilla le proporciona al usuario confianza a la hora de realizar un estudio, lo que produce que éste lo use regularmente y cumpla con el fin para el cual fue creado.

EL toolbox *guide* presenta las ventajas de volver la interfaz en un ejecutable para que cualquier usuario pueda utilizarla, sin necesidad de ejecutar programas ajenos a la interfaz a la hora de realizar las simulaciones.

Como resultado de las simulaciones de los ejemplos de los cuatro convertidores, se puede concluir que los resultados obtenidos a través de ellos son muy cercanos a lo calculado de forma algebraica arrojando errores porcentuales menores al 3%. De esta manera, con el uso de simulaciones a través de la herramienta *guide*, se ha confirmado la teoría de electrónica de potencia.

## **Bibliografía**

[1] Rashid, Muhammad H. Electrónica de Potencia, Circuito, Dispositivos y Aplicaciones, 2da edición, 1995. ISBN 968-880-586-6.

[2] Hart, Daniel W. Power Electromnics. ISBN 978-0-07-338067-4.

[3] Mohan. N, Undeland,T.M y Robbins.W.P. Electrónica de Potencia: Convertidores, aplicaciones y diseño, 3ra edición, 2005. ISBN 987-970-10-7248-6.

[4] Edward Fuentealba (1 de julio 2011). Electricidad-la revista energética de Chile. Enlace: http://www.revistaei.cl/reportajes/la-importancia-de-la-electronica-de-potencia/

[5] Mañana Canteli, Mario. Convertidores Electrónicos de Potencia. Universidad de Cantabria. Facultad de Ingeniería Eléctrica y Energética. Enlace: http://ocw.unican.es/ensenanzastecnicas/maquinas-electricas/materiales/convertidores.pdf

[6] Ramírez Fernández, Christian David. Restrepo Mosquera, Wilmar. Implementación de una interfaz gráfica en MATLAB para circuitos convertidores CC-CA. Universidad Tecnológica de Pereira. Enlace: [http://repositorio.utp.edu.co/dspace/bitstream/handle/11059/3840/62 13815F](http://repositorio.utp.edu.co/dspace/bitstream/handle/11059/3840/62%2013815)363. pdf;jsessionid=752921ECBF30DC775D1EDDE25BBA2F4C?sequence=1

[7] MathWorks. *Toolbox guide* de MATLAB. Visitado (06/05/2017). Enlace: <https://es.mathworks.com/discovery/matlab-gui.html>

[8] Álzate Gómez, Alfonso. Electrónica de Potencia. ISBN 8065-27-7.

[9] Arce Fernández, José Manuel. Murillo Patiño, Leidy Johanna. Implementación de una interfaz gráfica de usuarios en MATLAB-GUIDE, para controladores de tensión CA-CA. Universidad Tecnológica de Pereira. Enlace: <http://repositorio.utp.edu.co/dspace/bitstream/handle/11059/5186> /6213815A668.pdf;jsessionid=2969CEAA41AF8BB4DD4C848FF7AF4C24?sequence=1

[10] Erickson, Robert W. Maksomovic, Dragan. Fundamentals of power electronics. Second edition. University of Colorado. eBook ISBN: 0-306-48048-4.

[11] Vodovozov, Valery. Jansikene, Raik. Power electrionic converters. Enlace: <http://www.edrive.narod.ru/PE.pdf>

[12] Dokic, Branko. Blanusa, Branko. Power electronics converters and regulators. Enlace: http://akademska-misao.rs/Pdf/Power\_electronics\_part.pdf

[13] Ayçaguer H, Auger. Electrónica de potencia, Sistemas de rectificación. 2007.

[14] Gonzáles Elizondo, Emilio. Rectificadores monofásicos de onda completa con un transformador de derivación central.